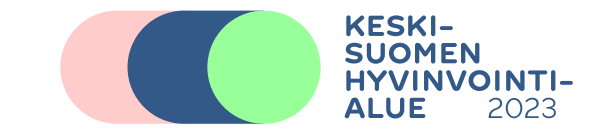

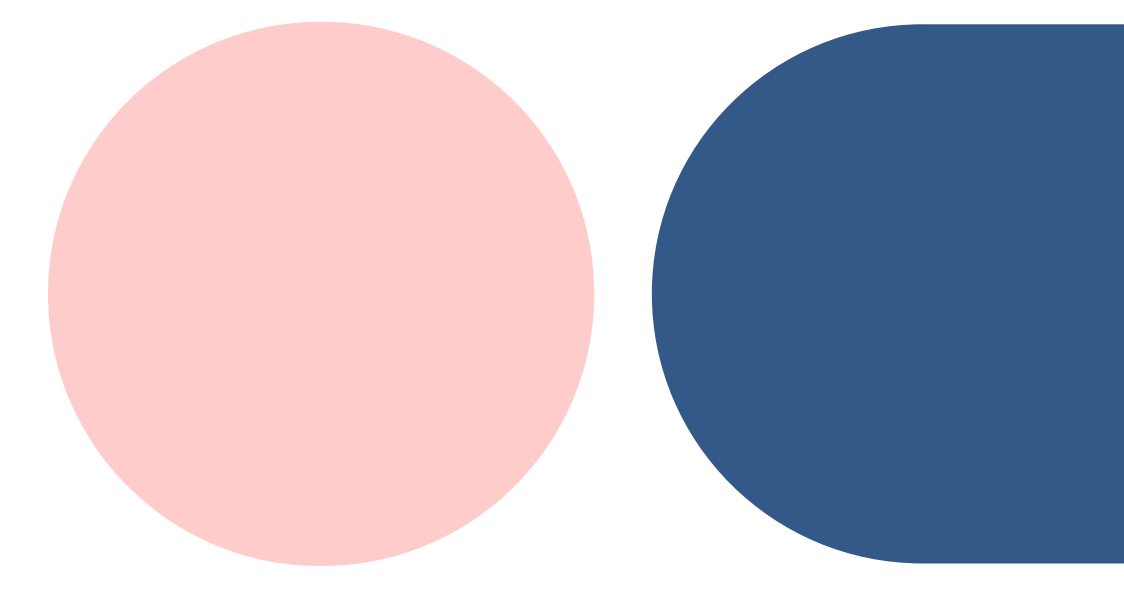

## **Ohje Powerpointin käyttöön**

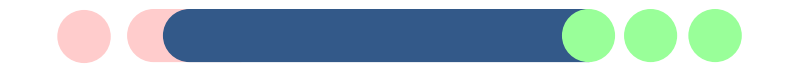

## **Asiakirjapohjien tallennus**

- Tallenna Powerpoint- ja Word- asiakirjapohjat ensin omalle koneellesi tiedostoina
- Avaa tiedosto ja kirjoita siihen esimerkiksi otsikko
- Tämän jälkeen tallenna asiakirjapohja *Tallenna nimellä* -toiminnolla, uutena tiedostona. Näin asiakirjojen mallipohjat säilyvät sinulla tallessa oikeassa muodossa

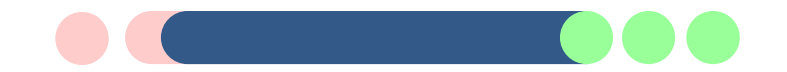

## **Ohje Powerpointin käyttöön**

- Powerpoint-diojen fonttikokoja tulee noudattaa. Jos esim. otsikko on liian pitkä, pohdi voiko sitä tiivistää? Jos ei, pistekokoa voi hieman pienentää, mutta **luettavuuden on säilyttävä**.
	- Jos otsikko menee kahdelle riville ja teksti näyttää ahtaalta, tekstikentän yläreunaa voi siirtää hieman alemmaksi, mutta alareuna pysyy paikallaan. Muuten Powerpoint-diojen **tekstilaatikkojen kokoaj ei saa venyttää ylös tai alas tai sivulle**.
- Tekstidialle saa laittaa enintään 5-8 asiaa (eli pampulaa)
	- Jos asia ei mahdu yhdelle dialle, jaa sitä useammalle ja merkitse otsikkoon esim. näin: **Malliotsikko (1/2)** ja toisen dian otsikoksi **Malliotsikko (2/2)**